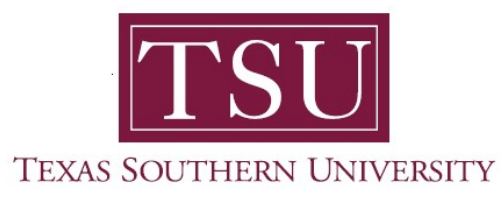

## My Faculty Portal User Guide

1. Navigate to MyTSU portal landing page, click 'Resources'

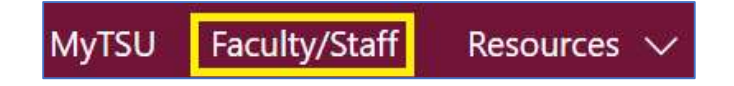

2. Choose "Faculty/Staff"

"Faculty/Staff" page will launch.

- Four (4) intuitive and adaptive tiles (shortcuts) will display, with sub-menus.
- 3. Choose "Grade Entry" tile.

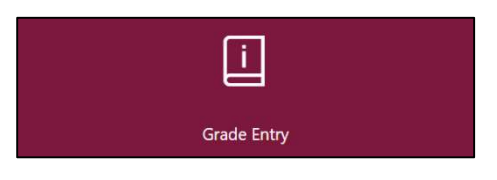

- o Access to
	- **Midterm grades**
	- **Final grades** 
		- $\triangleright$  Drop-down feature with letter grade is an enhancement
		- $\triangleright$  Integrated calendar widget is included
	- Gradebook (not active, but available in upcoming releases)
- NOTE: Faculty now have the option of using either Blackboard or MyTSU portal to enter grades. Then, the information is transferred to Banner database.

4. Choose "Attendance Tracking" tile.

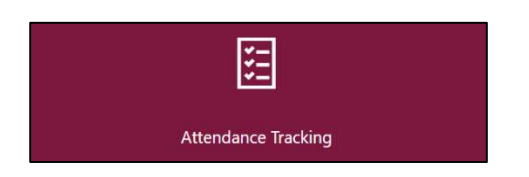

- $\circ$  Use this page to take roll and enter attendance information for the students in a course
- o Only courses which are open for attendance tracking are displayed
- o View course and student details
	- o Photo
	- o Student Profile
		- Add note/comment regarding extended absence, if necessary
- o Customize view to sort Course List or Roster by clicking on column header
- **NOTE:** Faculty have the option to import/export list using the setting tools to generate a Microsoft Excel spread sheet for 'Grade Entry' and 'Attendance Tracking.'
	- 5. Choose "Class List" tile.

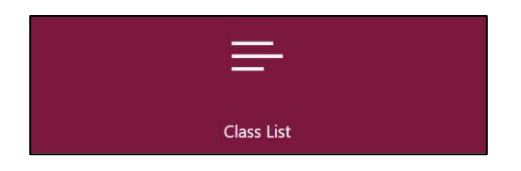

- o View Course Reference Number (CRN) listing
	- All terms
	- Prior terms
- o Customize view to sort Course by clicking on column header
	- **Subject**
	- Course title
	- CRN
	- **Enrollment count**
	- **Status**
	- **Duration**
	- **F** Term
- o View "Course Details"
	- Catalog
	- **Course description**
	- Syllabus
	- **Attributes**
	- **Restrictions**
	- **Corequisites**
	- **Mutual exclusion**
	- Fees
- o Choose "HB2504" tile.

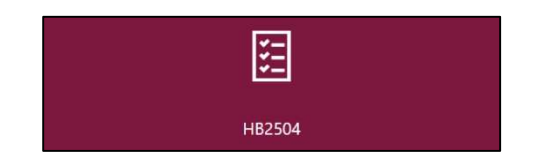

- $\circ$  What is HB-2504?
	- The Texas Legislature passed a bill designated HB-2504 that mandated that all public institutions of higher learning in the State of Texas make available to the public, certain information concerning academic programs.
	- **These statutory provisions are now included in Section 51.974** of the Texas Education Code.
		- Texas Education Code 51.974 mandates that certain information,
			- $\checkmark$  including class syllabi,
			- $\checkmark$  instructor-of-record CVs and,
			- $\checkmark$  cost of attendance (if available)
				- must be readily accessible on the institution's website
				- specifically, no more than three clicks from the main webpage and,
				- without password protection
- MyTSU Faculty portal streamlines the HB2504 process by automatically creating an intuitive submission tool for syllabus that can submitted in three easy clicks and linked to a specific course.
- Faculty can also create and submit curriculum vita information within their MyTSU faculty portal, to be included with course information and fully accessible online.
- o Steps:
	- 1. Click on the tile, Upload CV or Upload Syllabi.

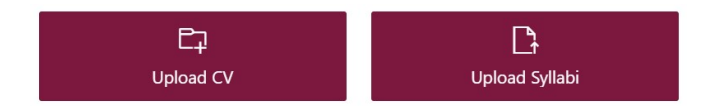

- 2. Click the Upload menu and click Files. (Drag and Drop files is also available)
- 3. Select your CV or syllabi (.pdf file) and click Open.

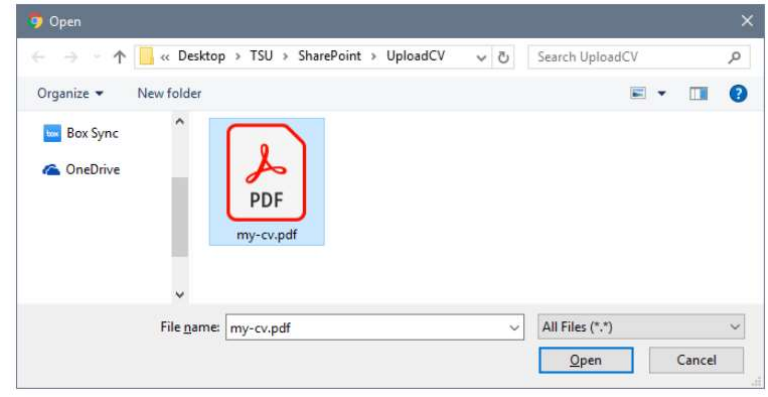

4. That's it! An email confirmation will be sent to you once the file is viewable.

Technical support is available 24/7 by emailing IT Service Center: itservicecenter@tsu.edu or submitting a case: http://itservicecenter.tsu.edu

As always, we appreciate your support as we continue to improve the tools that ensure "Excellence in Achievement."

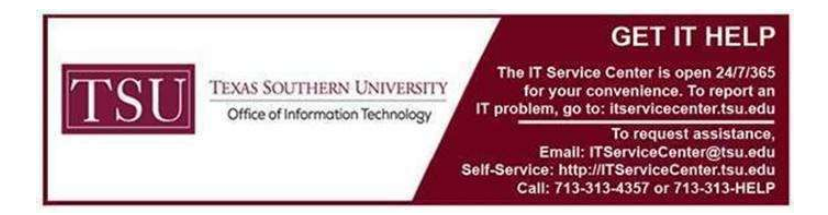